# **DIRECTIONS** LOGOMAKR'S

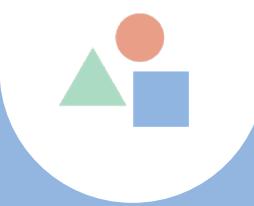

## A Guide on Using Your Logo

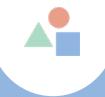

## This guide will provide information on:

- 1) Where to locate your free file
- 2) How to give proper credit to use your free logo
- 3) How to get the high resolution version and not give credit
- 4) Copyright and Trademark Information
- 5) Why does my file look black?
- 6) How to legally turn your free logo into an original design

## 1) How to locate your free logo download

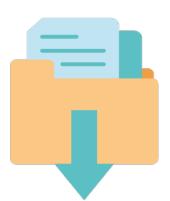

Once you select the free option your logo will download directly to your computer.

Each user sets the settings on their own computers of where to find files that they have downloaded.

Note: Most set their settings to receive files in the following areas:

- 1) Download Folder
- 2) Desktop
- 3) Documents
- 4) Photos

Note that your file could be located in an area different then the ones mentioned above, however this is controlled by you the user. If we controlled where the file downloads to on your private computer we would be breaking privacy policy laws for highjacking your personal data.

Search for a file that includes the Logomakr name if you can't locate the download

[How to locate your logo video](https://my.logomakr.com/how-to-find-your-downloaded-logos/)

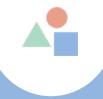

### 2) How to give proper credit in order to use my free logo

Free downloads have royalties associated to them and require that credit be provided where ever the logo is used. This includes social media platforms and your website.

#### Social Media

Write in your social media profile description area: "Created my free logo at LogoMakr.com"

**Instagram:** Created my free logo at LogoMakr.com @logomakr\_com

**Twitter:** Created my free logo at LogoMakr.com @logomakr

Facebook: Created my free logo at LogoMakr.com @logomakr

YouTube: In your channels About area under Description write: "Created my free logo at LogoMakr.com"

#### Website

#### To properly provide credit on your website complete the steps below:

- Write in a visible area of your website: "Created my free logo at LogoMakr.com"
- Options of where to place credit would be in a credits page or the footer area of your site.
- Ensure that you link the credit comment to LogoMakr's website by adding our [Logomakr.com](http://Logomakr.com) url.

[How to Give Credit Video](https://my.logomakr.com/give_credit/)

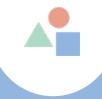

### 3) How to upgrade to high resolution files

Upgrade from a free low resolution file to high resolution files to benefit from print quality files, have access to our social icon creator and no longer give credit to LogoMakr.

- To upgrade your logo from a free version to a higher resolution version, input the Logomakr ID file name given to your free download when saved. Note: The file may consist of letters and numbers, just letters or just numbers, Eg. [logomakr.com/9Y0ZDw](http://logomakr.com/9Y0ZDw)
- Once you locate this ID log onto logomakr.com and add this ID after the LogoMakr URL. It will look something like this <https://logomakr.com/9Y0ZDw>
- Your logo will come up on our canvas and once it does, click on the save icon and purchase your high resolution files. Files will be delivered via email.

[How to Upgrade Video](https://my.logomakr.com/upgrade-to-high-resolution-files/)

Examples of some of the things that you could do with your high resolution

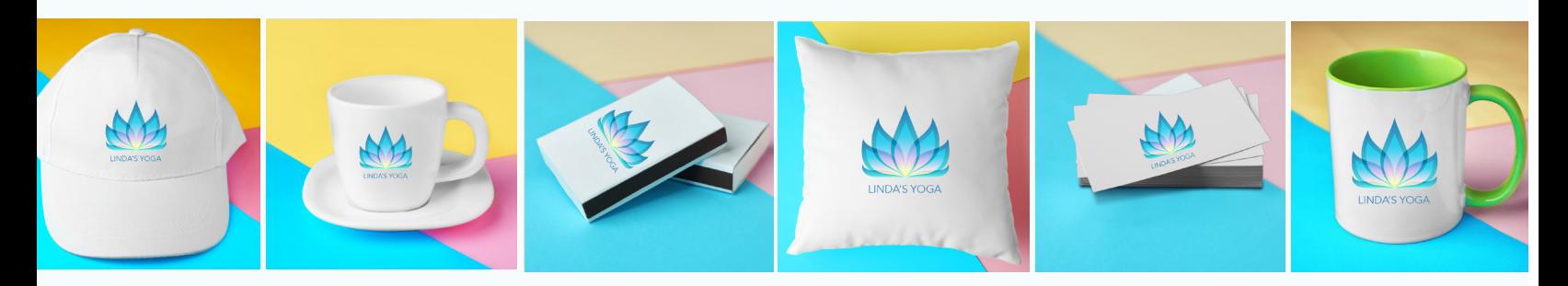

## 4) Copyright and Trademark Information

AT.

- Free downloads cannot be copyrighted or trademarked as royalties are associated to your design. You also can't claim owner ship of graphics that were designed by a third party.
- If you would like to trademark, copyright and or have full rights to your design we encourage you to purchase our Redesign option discounted at \$195.
- With this design option we will give your design a facelift with variations that will allow you to claim your design as original. Template designs are not used in this option and the copyright assignment is transferred to you once the design is completed.

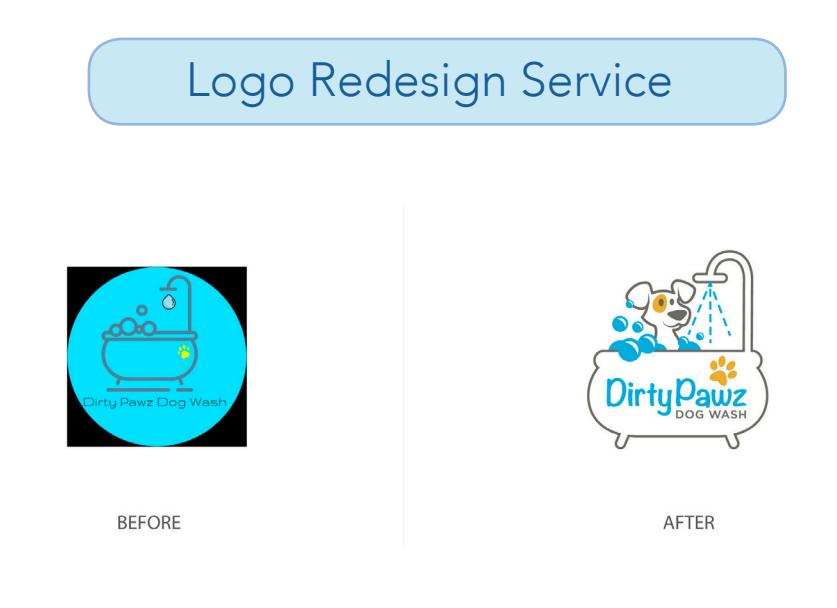

[View Sample Work](https://my.logomakr.com/logo-redesign/)

## 5) What backgrounds are associated to my design

• Your logo will download in transparent format unless you added a background to your design.

• If you are noticing a black background note that this is simply a viewing background placed by the third party software that you are using to preview your file. In this case its likely that you are using Windows to preview your design as this software gives PNG files a black viewing background.

• Chrome will add a white viewing background and Firefox will add a checkered or gray background

• In all instances viewing backgrounds are outside of our control as they are placed by the third party software that you're using to preview your PNG file

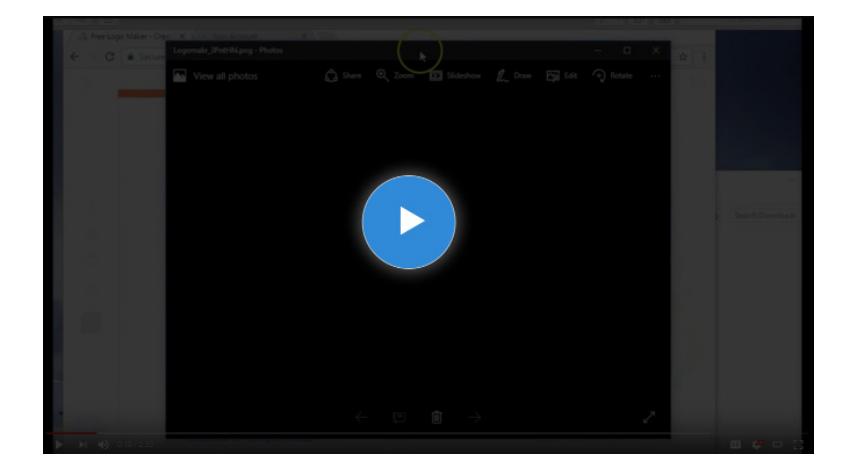

#### Why your logo looks black

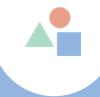

## 6) Have Our Team Redesign your Logo

Now that you've designed a logo that you're happy with why not have our team design a logo that you truly LOVE and can be copyrighted as its now been made into an original design.

#### Redesign benefits

- $\vee$  You will have the legal ability to copyright your design
- ◆ You no longer need to give credit to LogoMakr
- v You'll recieve an upgraded custom version of your logo so no one can say they have the same design
- $\vee$  You completely own the rights to the design
- $\overline{\smash{\mathsf{3}}}$  5 star rated professional logo designers
- v You get UNLIMITED desgin revisions and concepts!

#### OUR PROCCESS:

- 1) Submit your logo
- 2) Designers get started
- 3) Receive design proofs
- 4) Give feedback
- 5) Pick your favorite design

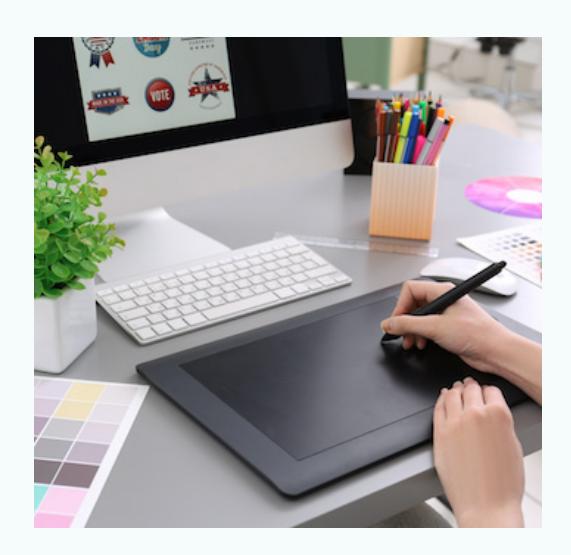

[Logo Redesign Service](https://my.logomakr.com/logo-redesign/)